version-15-08 client-15-08

## **Mise à jour d'un poste client 15.08**

Après avoir [déployé un poste 15.08](https://docs.abuledu.org/2015/abuledu_client_15.08/deploiement_de_la_version_client_15.08) il faut ensuite faire une mise à jour pour récupérer les améliorations développées entre la date de création de l'image et la date de déploiement de celle-ci.

Documentation en cours de rédaction

Procédure à lancer sur le serveur pour forcer la mise à jour du parc des postes clients:

- sur le serveur, abuledu-upgrade
- sur le serveur, horizon-apt-download-pc64-trusty.sh
- sur le serveur, forcer la mise à jour des clients lors de leur prochain amorçage horizoncomputers-force-upgrade-on-next-boot
- sur le poste client: rebooter et vérifier que le déploiement se fait correctement
- sur le poste client éventuellement lancer à la main /etc/init.d/horizon-autoboot start

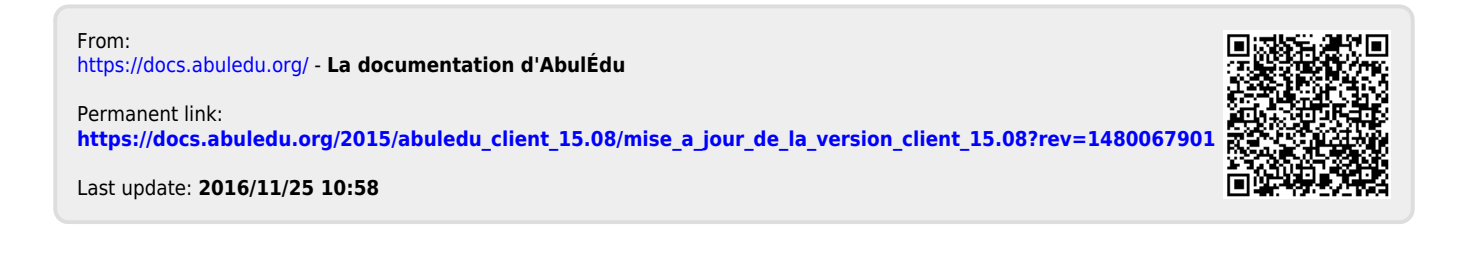